## **Configuration wizard - Apply Regulation window**

The Apply Regulation window of the Configuration wizard allows you to apply regulation guidelines to the selected, audited databases. IDERA SQL Compliance Manager configures your audit settings according to the selected guidelines. Note that if you already have audit settings configured, applying new regulation guidelines overrides the existing settings.

After selecting your regulation guidelines and completing the wizard, you must then configure the following audit settings, if not already set:

- [Privileged users](https://wiki.idera.com/display/SQLCM53/Configuration+wizard+-+Privileged+Users+window)
- [Privileged user audited activity](https://wiki.idera.com/display/SQLCM53/Configuration+wizard+-+Privileged+Users+Audited+Activity+window)
- [Sensitive columns](https://wiki.idera.com/display/SQLCM53/Configuration+wizard+-+Sensitive+Column+window)

Check the box for the regulation guidelines you want to enforce, and SQL Compliance Manager displays a description of that guideline and what it can do for your organization.

Select the regulation guideline(s) you want to apply, and then click **Next**.

## Available fields

## **PCI DSS**

Allows you to apply regulation guidelines for the Payment Card Industry Data Security Standard (PCI DSS).

## **HIPAA**

Allows you to apply regulation guidelines for the Health Insurance Portability and Accountability Act of 1996 (HIPAA).

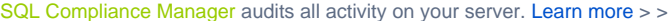

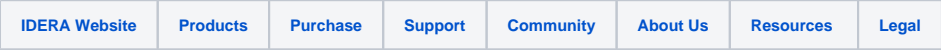